## ® R C  $\bigcup$ S.  $\blacksquare$

# **Tutorial**

# Meta Model Documentation

© 2010 actifsource GmbH, Switzerland - all rights reserved.

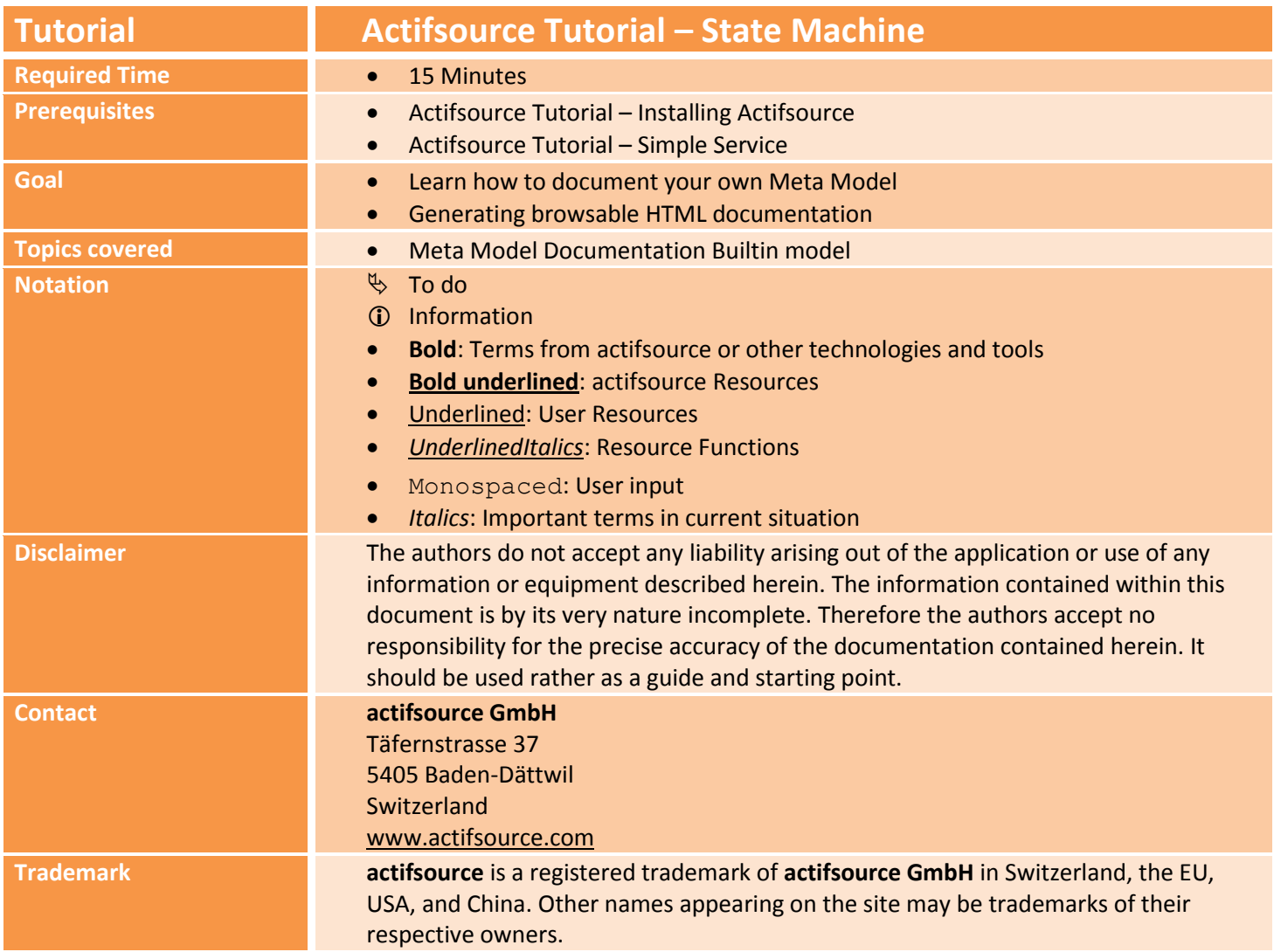

### **Overview 3**

- **•** Install Graphviz
- Create your meta model
- Prepare your project
- Create the documentation model

### **Part I: 4 Install Graphviz**

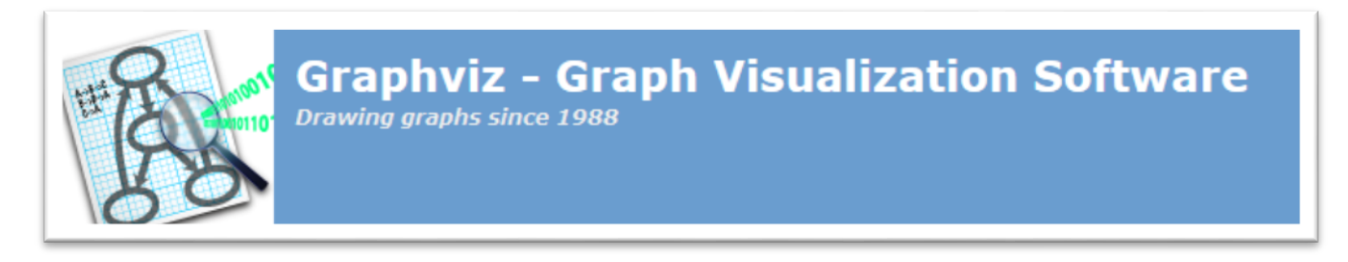

- Install the **graphviz** tool from<http://www.graphviz.org/>
- Make sure that **graphviz** is added to your system path
- The Actifsource meta model documentation generator is looking for the *graphviz executable* **dot.exe** in your system path.

### **Part II: 5**

### **Create your meta model**

- Create a simple meta model as shown in the **Actifsource Tutorial - Simple Service**
- Make sure to use a **Class Diagram** for the **meta model design**

#### **Create your meta model 6**

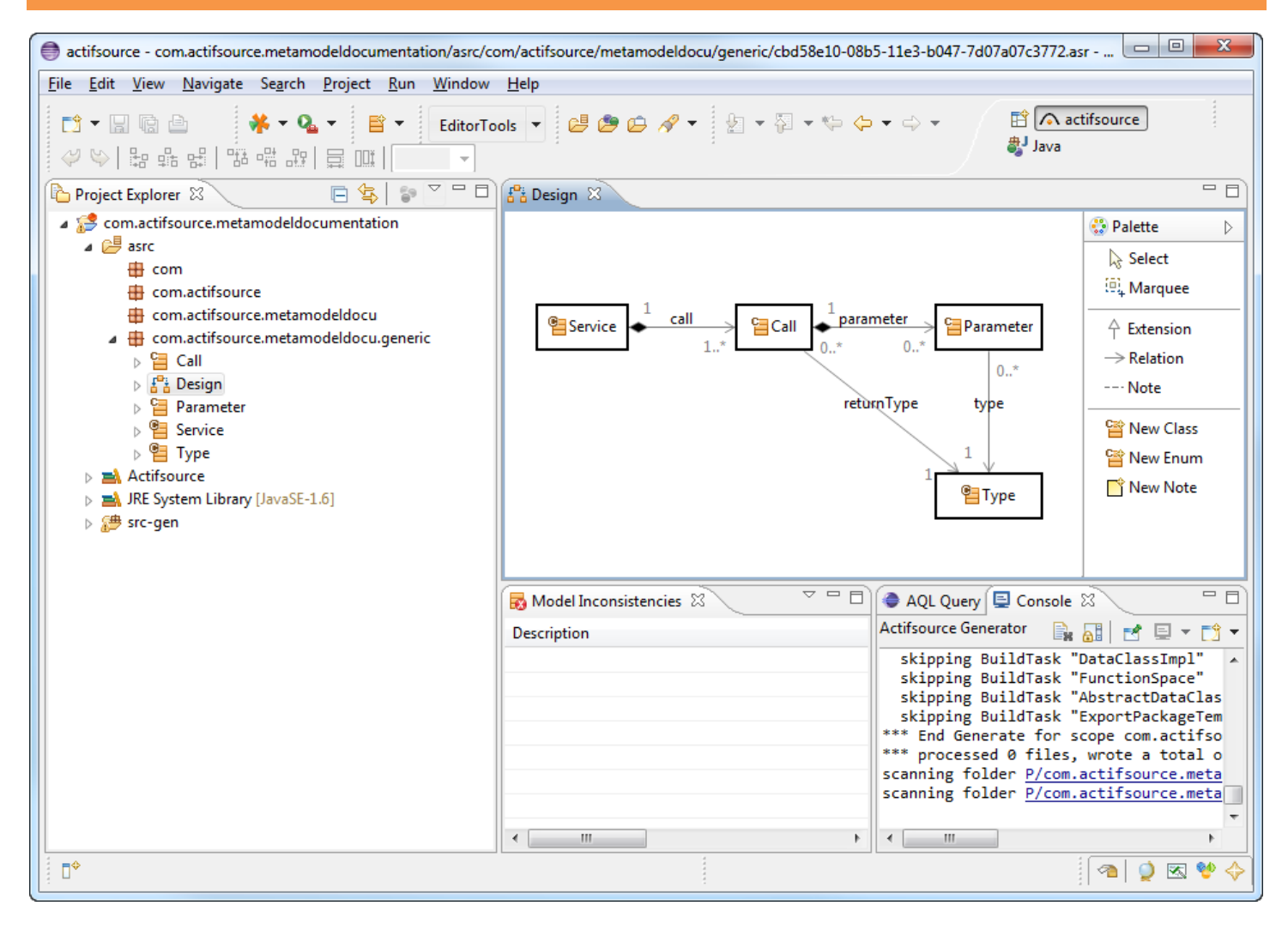

- Create a simple meta model as shown in the **Actifsource Tutorial - Simple Service**
- Use a **Class Diagram** named Design

### **Create your meta model 7**

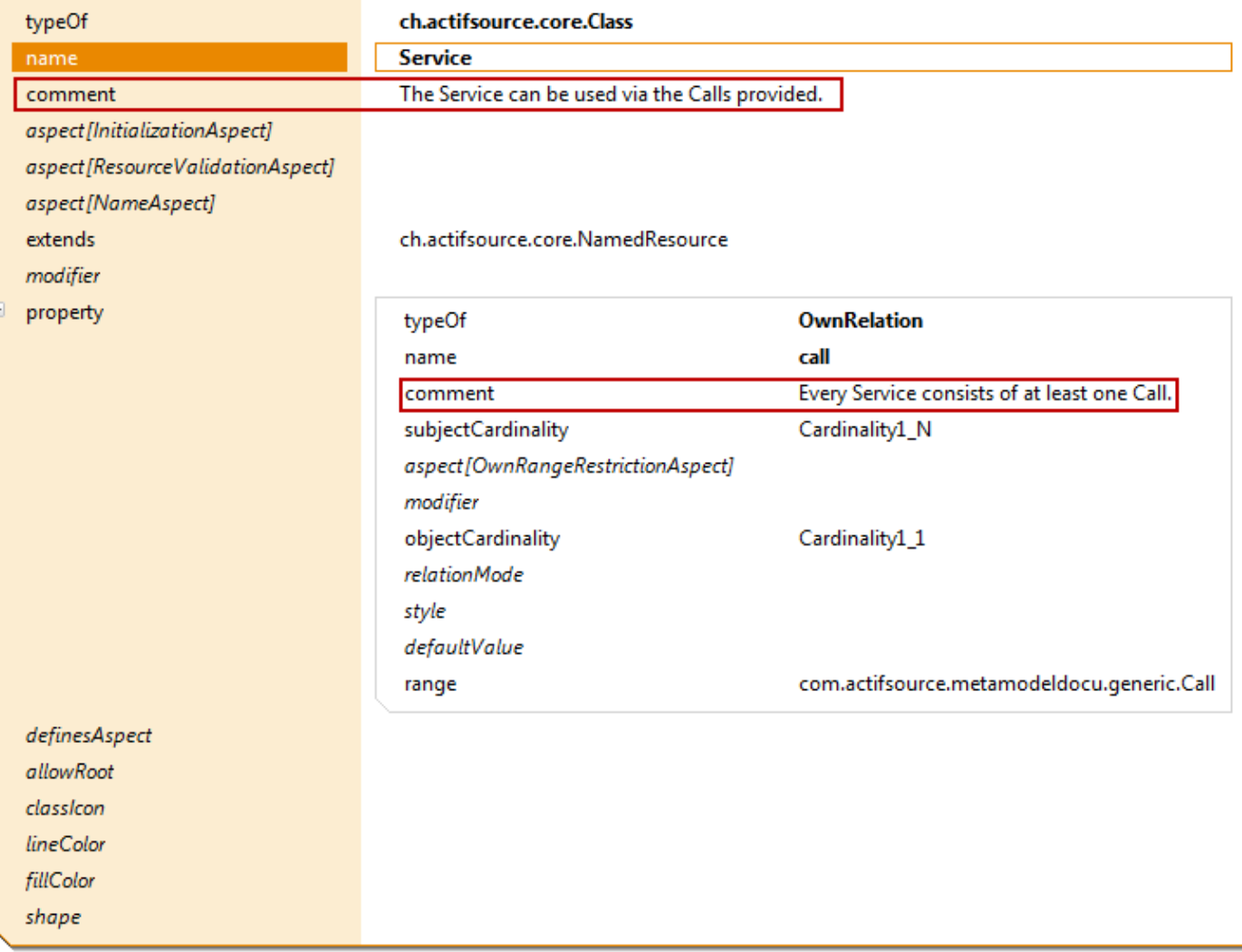

 $\%$  Add proper comments to all classes, relations and attributes

### **Part III: 8**

### **Prepare your project**

- Add a **Builtin Dependency** to **DOCUMENTATION\_METAMODEL**
- Add a target folder to generate the documentation

© 2010 actifsource GmbH, Switzerland - all rights reserved.

### **Prepare your project 9**

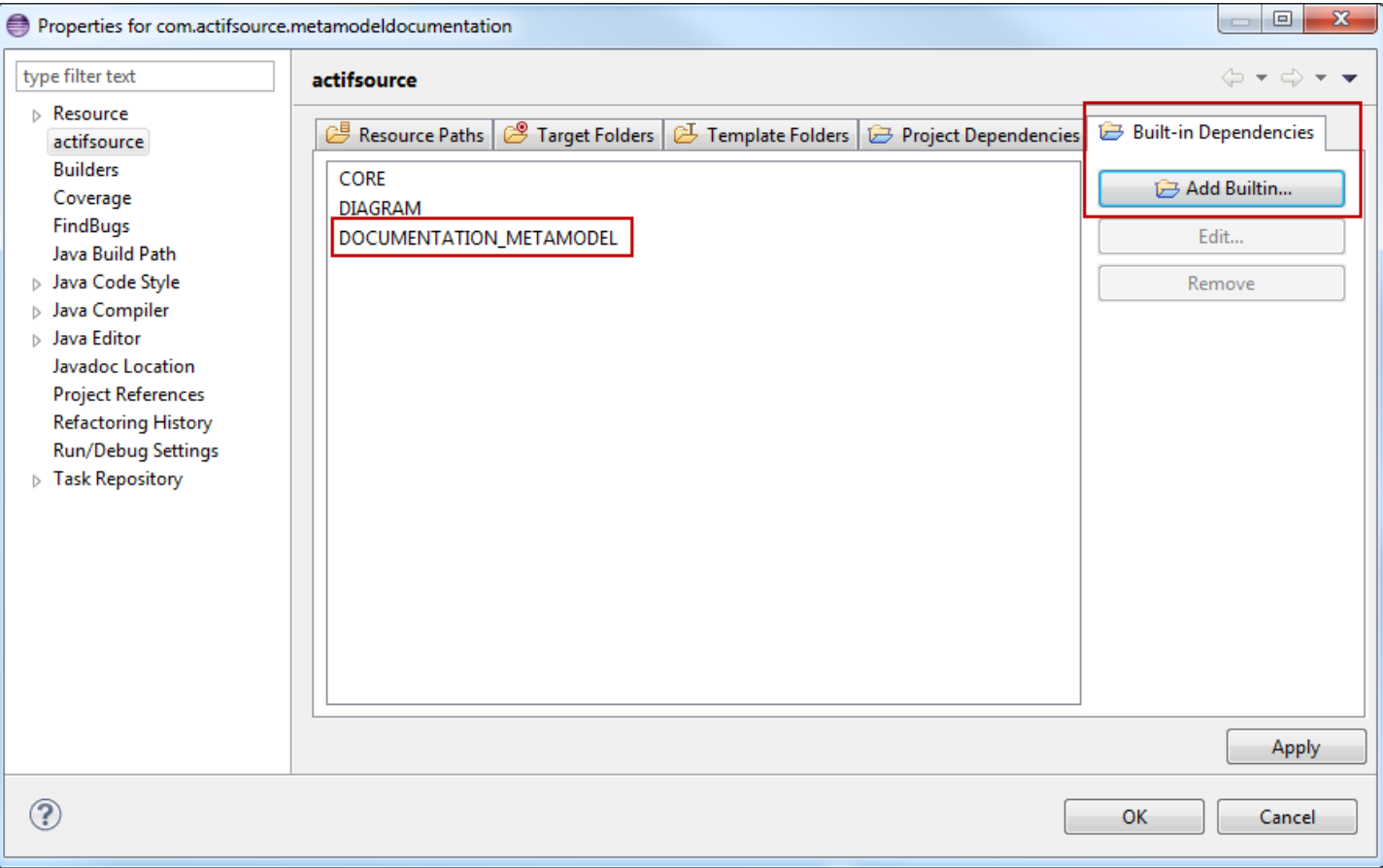

 $\&$  Open the properties of your project

Add a **Builtin Dependency** to **DOCUMENTATION\_METAMODEL**

#### **Prepare your project 100 and 100 and 100 and 100 and 100 and 100 and 100 and 100 and 100 and 100 and 100 and 100 and 100 and 100 and 100 and 100 and 100 and 100 and 100 and 100 and 100 and 100 and 100 and 100 and 100 an**

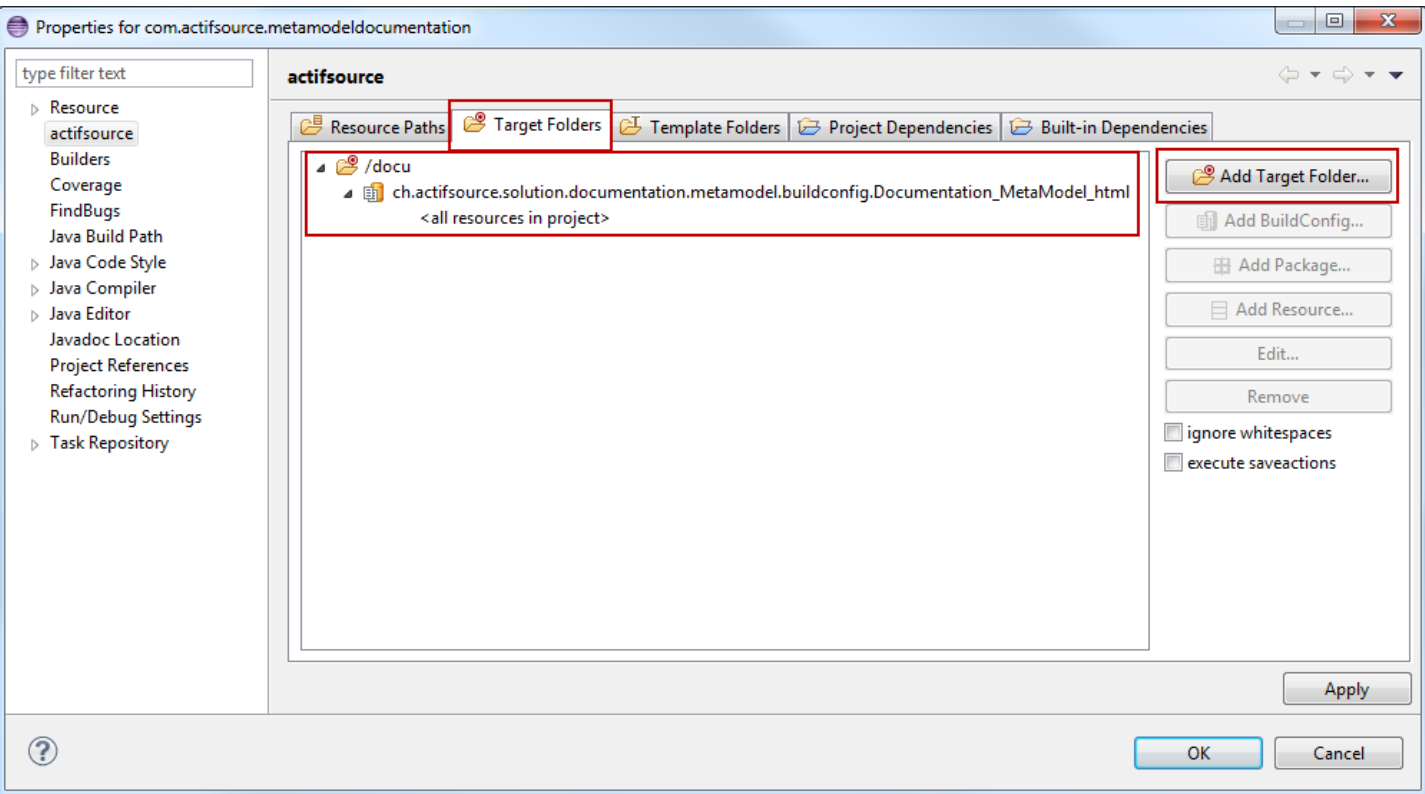

- $\%$  Open the properties of your project
- Add a new **Target Folder** docu
- Add the **Build Config** Documentation\_MetaModel\_html to the **Target Folder**
- Make sure you have added the **Builtin Dependency** to **DOCUMENTATION\_METAMODEL** before

### **Part IV: Create the documentation model**

- Instantiate a new resource of type **Documentation**
- Add chapters and sub chapters to your documentation

### **Create the documentation model 12**

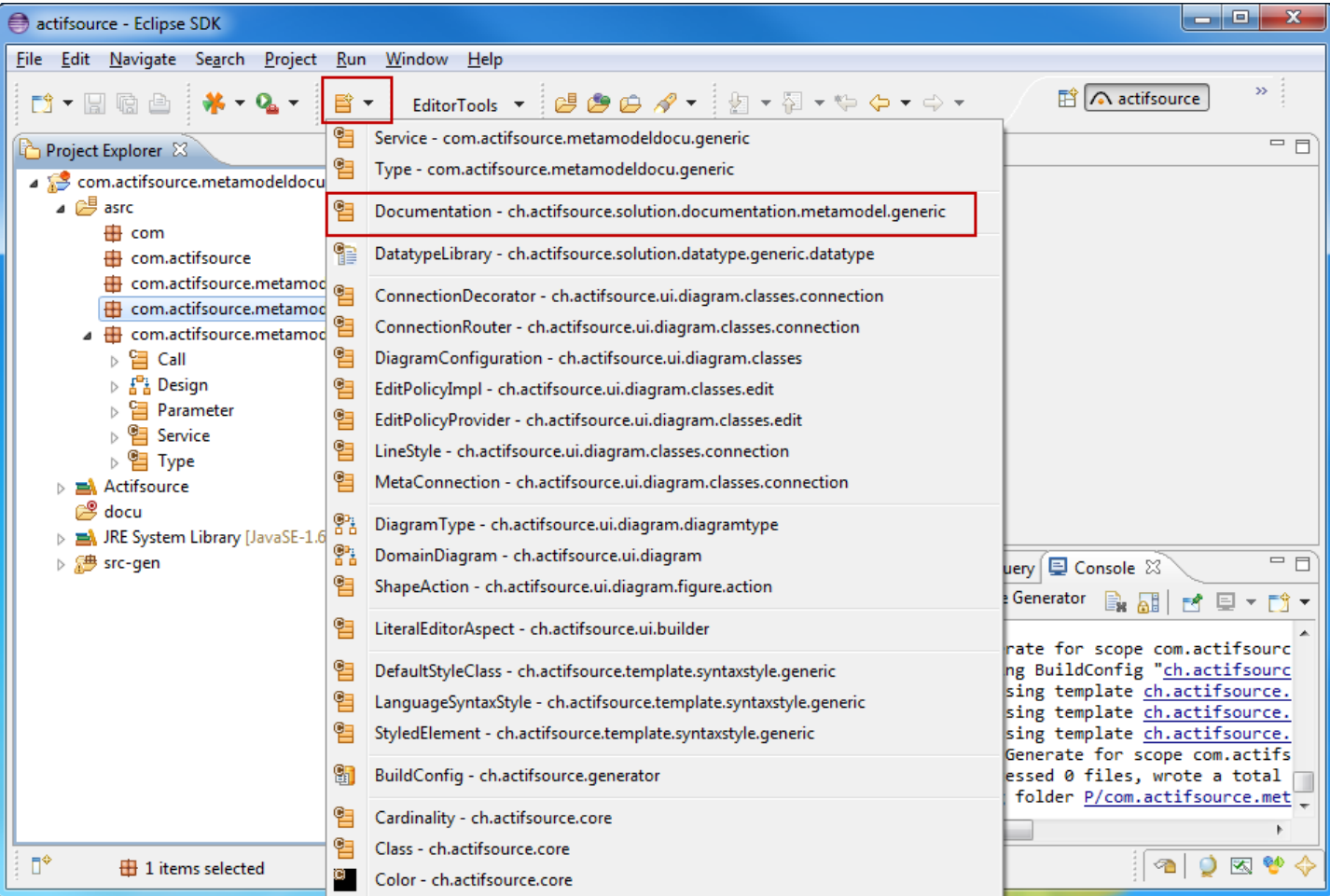

- Select a resource folder
- Create a new resource of type **Documentation** using the **new resource tool**

### **Create the documentation model 13 13**

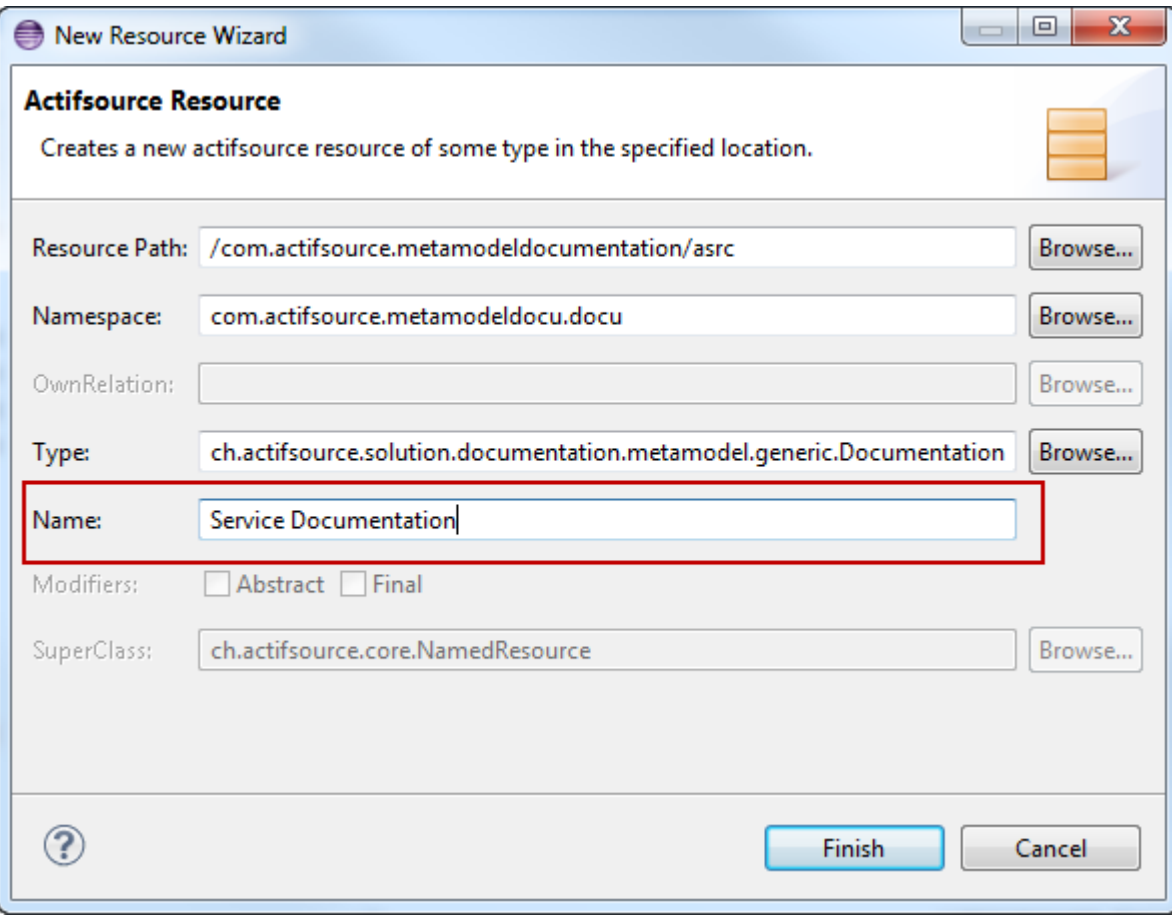

Create a new resource named Service Documentation of type **Documentation**

#### **Create the documentation model 14**

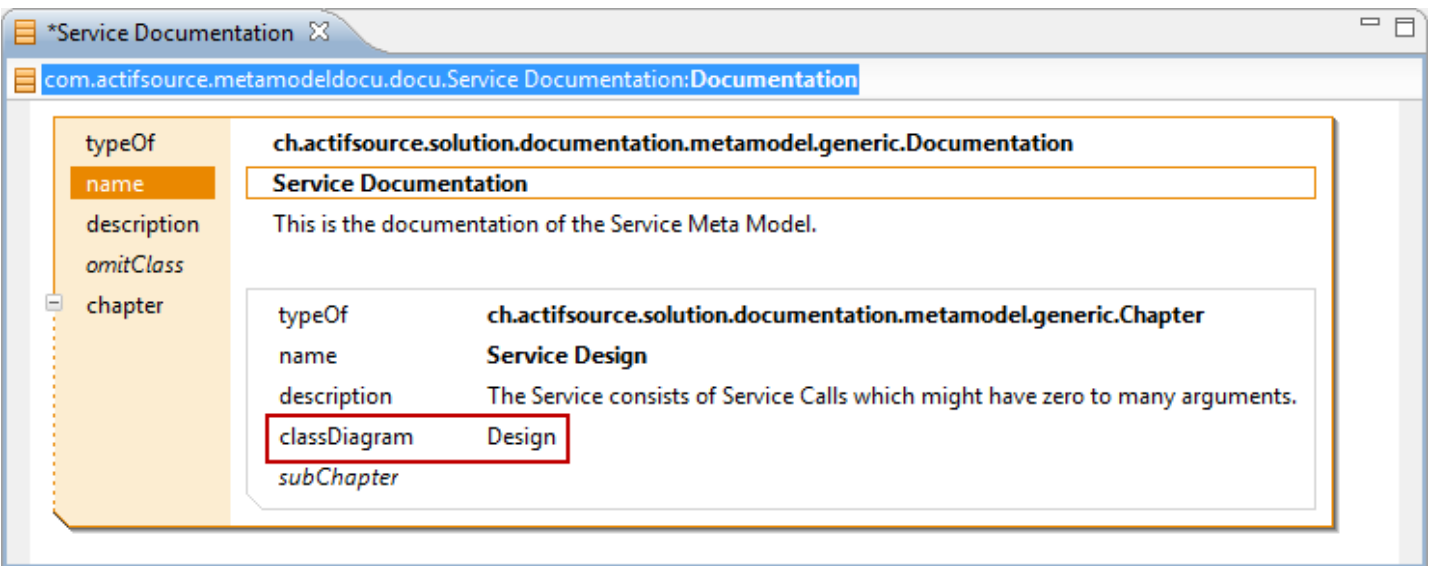

- $\&$  Open the resource Service Documentation
- $\&$  Add some descriptions where needed
- Add a new **Chapter** named Service Design
- Make sure to refer to your **Class Diagram** named Design
- $\%$  Save your resource

#### **Create the documentation model**

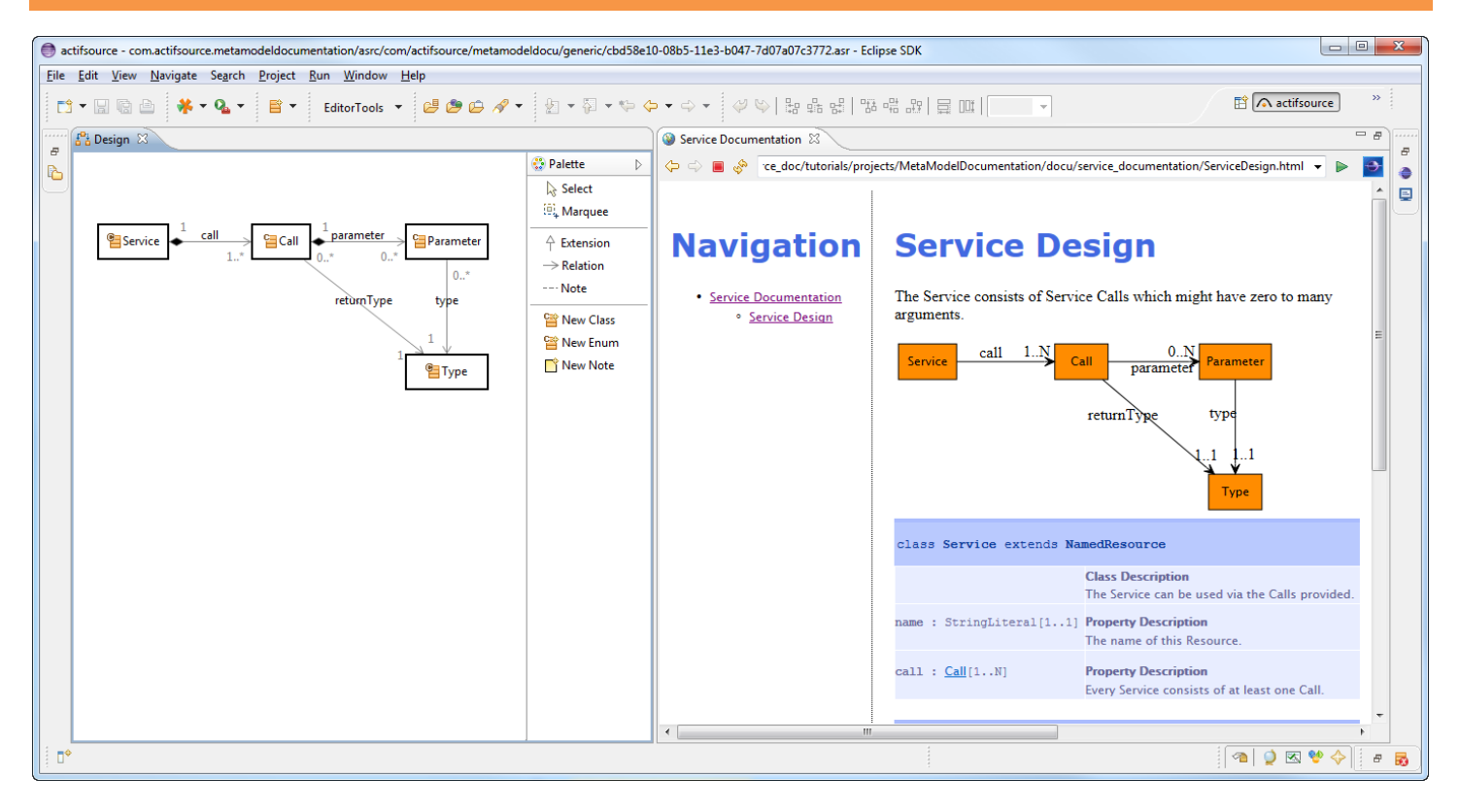

Find the generated html documentation in the **Target Folder** docu

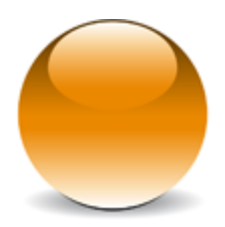

© 2010 actifsource GmbH, Switzerland - all rights reserved.